### **Procedimentos para utilização de equipamentos de audiovisual**

## Norte e sul

Projetor: ligar botão atrás da lousa no fundo à direita (foto1) Projetor: ligar no controle remoto Tela: apertar o botão em cima e atrás da lousa (foto 2) Caixa som: ligar do lado da porta (foto 3) Ligar o micro Notebook próprio: mudar cabo hdmi com cuidado (foto 4) Som: abrir a portinha do lado e ligar tomadeiro dentro do armário Microfone: Ligar o botão no microfone

Desligar tudo no final da aula Tela: para recolher apertar botão atrás da tela Apagar a luz Fechar auditório

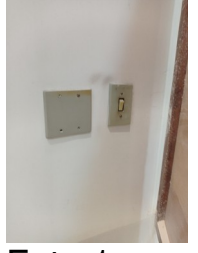

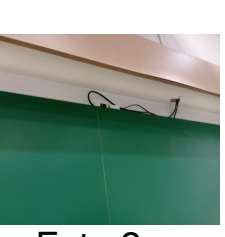

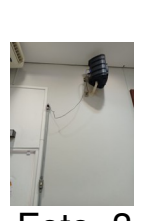

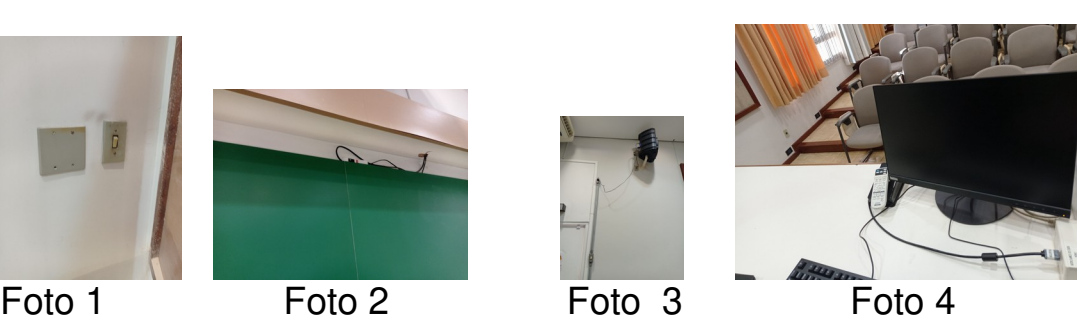

### **Procedimentos para utilização de equipamentos de audiovisual**

## Auditórios - Novo 1 e Novo 2

Abrir caixa de força e ligar retro-proj - 4 chave - ao lado da porta de entrada(Foto 1) Ligar tomadeiro na tomada ao lado da mesa (Foto 2) Tela: apertar botão em cima do giz (Foto 3) Projetor: ligar no controle remoto Ligar computador Notebook próprio:conectar cabo hdmi da mesa no notebook (Foto 4) Microfone: pegar de dentro do armário e ligar Ar-condicionado: solicitar ao vigia

Desligar tudo ao sair

Tela clicar duas vezes a tela para subir

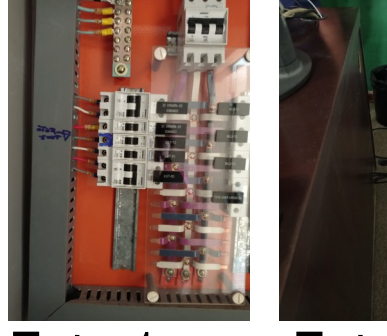

Foto 1 Foto 2 Foto 3 Foto 4

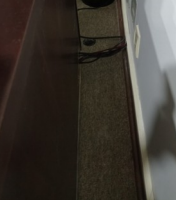

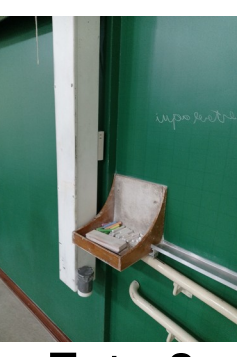

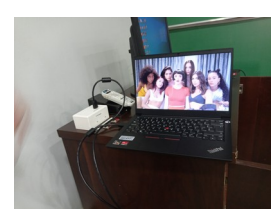

### **Procedimentos para utilização de equipamentos de audiovisual**

# Sala aula

Projetor: ligar interruptor perto da porta e no controle remoto (fotos 1 e 2)

Cabo hdmi: ligar no ponto na caixa da parede com cuidado (foto 3) Tela: puxar manualmente e travar (Foto 4)

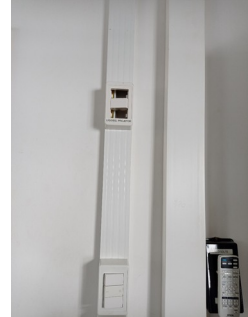

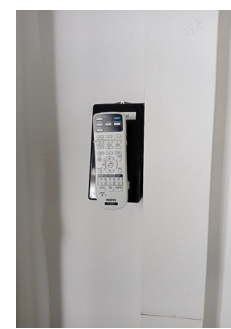

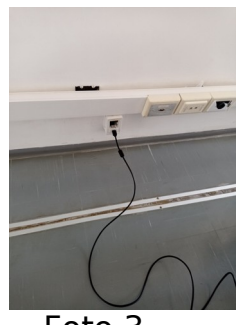

Foto 1 Foto 2 Foto 3 Foto 4

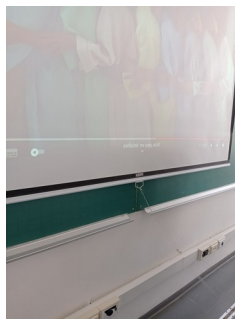